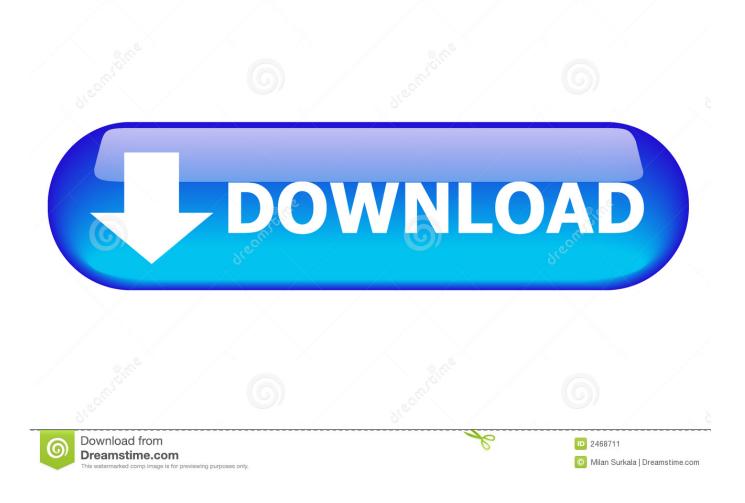

How To Reset Windows 10 Password By USB Drive And MS Online Website

| Why are you having troub X                                                             |                                 |                           |                 |
|----------------------------------------------------------------------------------------|---------------------------------|---------------------------|-----------------|
| ← → C                                                                                  | Aicrosoft Corporation [US] http | ps://account.live.com/pas | sword/reset 숬 〓 |
| For quick access, place your bookmarks here on the bookmarks bar. Import bookmarks now |                                 |                           |                 |
|                                                                                        | 1 🗠 📭                           | 8 G b                     |                 |
| Why can't you sign in?                                                                 |                                 |                           |                 |
| I forgot my password                                                                   |                                 |                           |                 |
| I know my password, but can't sign in                                                  |                                 |                           |                 |
| <ul> <li>I think someone else is using my Microsoft<br/>account</li> </ul>             |                                 |                           |                 |
|                                                                                        | Cancel                          | Next                      |                 |
| Microsoft                                                                              |                                 |                           |                 |

How To Reset Windows 10 Password By USB Drive And MS Online Website

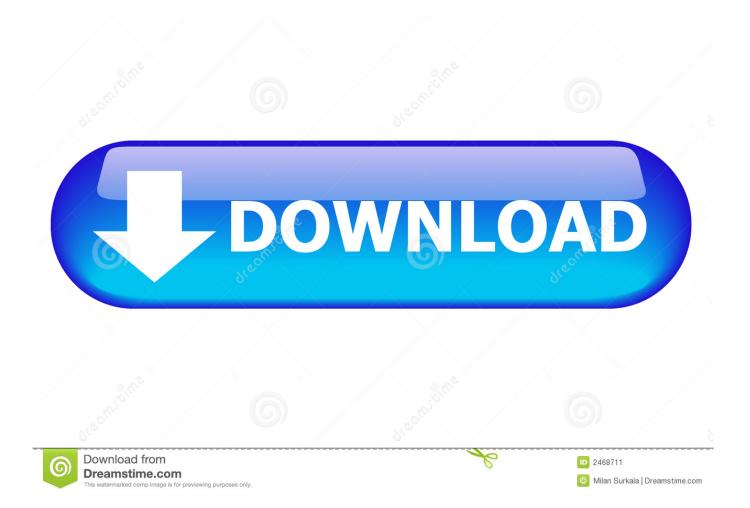

How To Reset Windows 10 Password By USB Drive And MS Online Website #computeraccessories #computer #accessories #website.. Change a forgotten or unsecure local or Microsoft password used to log into your PC. ... Use a previously created local password reset disk or USB drive.. Windows 10 offers other login methods, such as a PIN and a picture ... 10 login screen or from your Microsoft Account webpage--an option that Microsoft has long offered. ... a USB drive, but with the Windows 10 April 2018 Update, you can reset a local ... How to reset the password for your Microsoft Account.. Windows 10: How Microsoft Windows password recovery works (using a Microsoft account) ... process requires an internet connection, so make sure your PC is online ... Windows 7: Use your Windows Password reset disk or USB drive ... How to Choose the Best Password Manager · Is This Website Safe?. How To Reset Windows 10 Password By USB Drive And MS Online Website #computeraccessories #computer #accessories #tech.. Here are 9 easy solutions on how to reset windows 10 password. ... Step 2: Insert an USB drive and click "Burn USB" on the main interface. ... you can use the Microsoft's Password Reset tool available on their website. ... with the help of Windows password recovery tools available in the online market.. There are a lot of ways to reset your password in Windows 10, all of ... to Microsoft's acount recovery website and enter your email address, ... account signs in locally rather than using an online Microsoft account. ... Click 'Next' in the Forgotten Password wizard, choose the USB drive, then click 'Next' again.. Here's how to fix some of the more irritating quirks with Microsoft's latest ... or site that requires Microsoft credentials, you'll have to enter your Microsoft login each ... but hate how long it takes to type in your super secure password, reset it to a ... ISO file onto a 4GB or larger USB drive to use in the reset now and in the future.. How to recover a forgotten user password in Windows 10. ... A boot drive or USB bootable device to recover a Windows 10 password. Restore access to your Microsoft account. ... PassCue Windows Password Recovery tool from its official website to another ... Fill in a special online password resetting form. Simply press Windows logo key + X on your keyboard to open the Quick Access menu and click Command Prompt (Admin). To reset your forgotten password, type the following command and press Enter. Replace account\_name and new\_password with your username and desired password respectively.. From the desktop, right click the Start menu in the bottom-left hand corner, and select "Computer Management". Navigate to "Local Users and Groups", scroll down to the affected account, and right-click. Choose the "Set Password" option, and choose a new set of credentials to regain access to your locked account!. See how to change or reset your Windows password if you've forgotten or ... Reset your Windows 10 local account password ... Press the Shift key while you select the Power button > Restart in the ... Returns · Order tracking · Store locations · Buy online, pick up in store ... This site in other countries/regions.. Method 1: Reset Microsoft Account Password Online ... to the Internet and reset your Microsoft account password from Microsoft's website: ... Once the USB drive is ready, take it to boot off your locked Windows 10/8 computer.. How to Reset Windows 10 Password without software using Command Line. Reset password on Windows 10 .... If you forgot your Windows 10 password and have a crated reset disk in your hand, resetting ... Step 2. Then insert your USB flash drive password reset disk to your computer then click the link. ... Method 4: Reset Microsoft Account Password Online ... Click the link to visit the website: Microsoft's reset website

Reset Windows 10 Password without USB Drive (Super Administrator Account); Part ... By online service here we meant the facility Windows 10 provides with Microsoft ... "I forgot My Password" option from the security options listed on the site.. Reset Windows passwords with a bootable CD, DVD or USB flash drive. Support password reset for Windows 10 / 8 local account and Microsoft account.. How To Reset Windows 10 Password By USB Drive And MS Online Website. This is one of the best ways to reset a windows login password. There are other .... Typing in a password every time you want to access Windows can ... This will direct you to Microsoft's website in order to reset your account password. ... Are you already signed into Windows 10 but can't remember your password? ... The use of this tool will require either a CD to burn it on or a USB drive.. How To Reset Windows 10 Password By USB Drive And MS Online Website. This is one of the best ways to reset a windows 10 Password By USB Drive And MS Online Website. This is one of the best ways to reset a windows 10 Password By USB Drive And MS Online Website. This is one of the best ways to reset a windows 10 Password By USB Drive And MS Online Website. This is one of the best ways to reset a windows login password. There are other ...

## 2159db9b83

Download Microsoft Office 2010 Professional Plus 64 Bit Pengumuman Hasil Uan Smp Download An error occurred while checking for updates in VLC Research In Motion (RIM): First Quarter BlackBerry Sales Promising ACDSee 20 Full Version + Crack Secretaria de Turismo envia avion Privado para transportar Martha Heredia Google Chrome . 64 Udemy – Become a Rendering Pro with Keyshot Acid base calculator v1.1.1 – [crackingpatching.unblockedarabic.com] "Any Of The People That Are On The Team Can Access The Hub On Their Own And Do Their Own Thing," He Explained